# **SystemC Notion & QT**

aac

51 81 16 21 21 21 21 21 21 21 2

888888888 ------------------------000000000000000000000000 ,,,,,,,,,,,,,,,,,,,,,,,,,

888888888888

1000

H 8886

## **Exemples en pratiques**

- Exemple -1- execution d'une commande shell avec QT
	- Exemple -2- création d'une base de données **MYSQL**
- Exemple -3- interfaçage de la base de données avec QT
	- Exemple -4- SystemC
- Exemple -5- interfacer le programme de SystemC avec QT

#### **Exemple -1- execution d'une commande shell avec QT(1)**

#### • lancez QTDESIGNER :

> designer (n'oubliez pas le caractaire & pour qu'il soit en arriére plant)

### • lancez l'ASSITANT de QT :

> assistant&

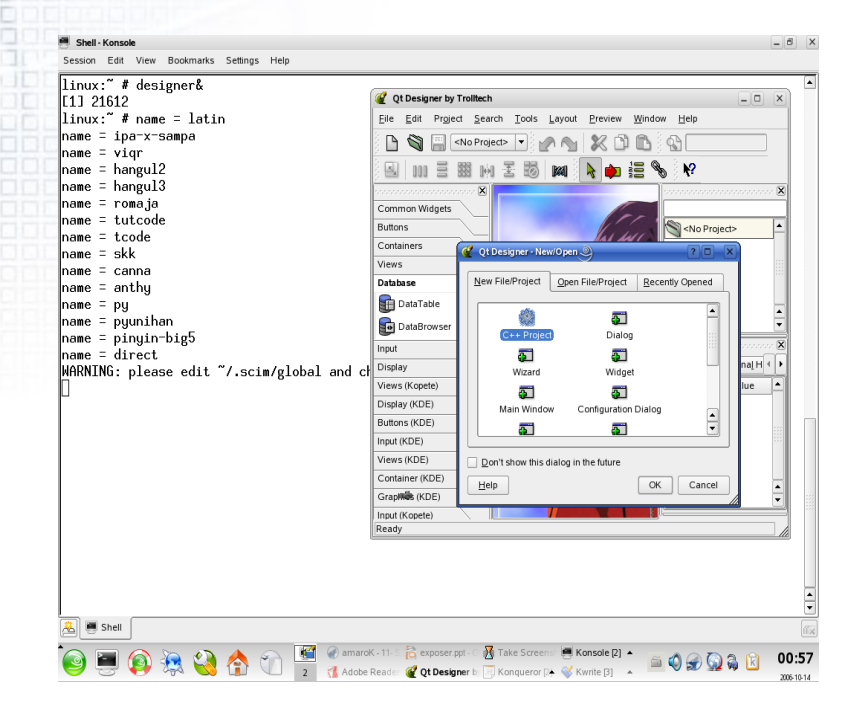

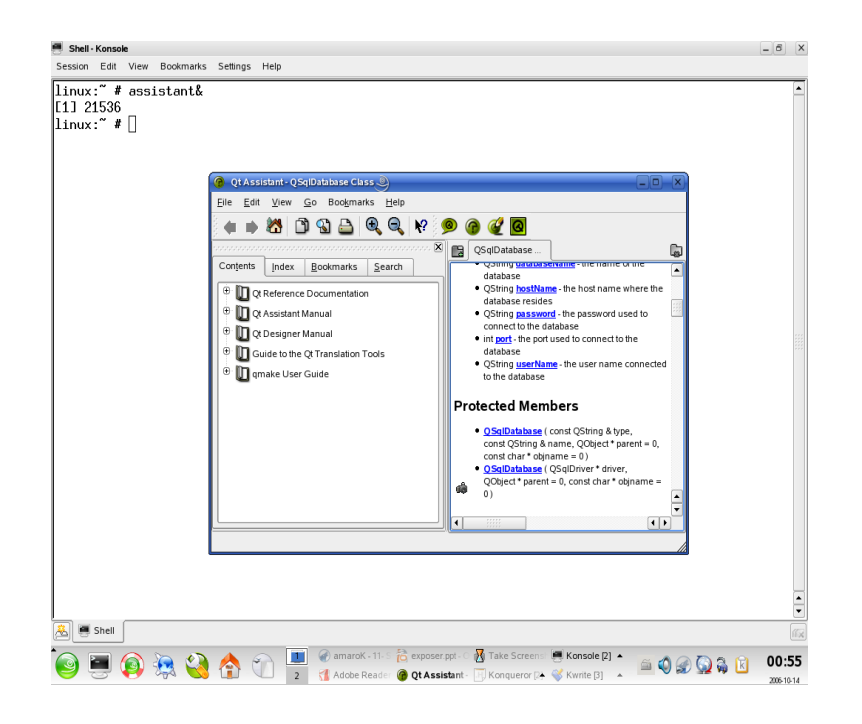

## **Exemple -1- execution d'une commande shell avec QT(2)**

- créez un nouveau projet
- dans ce projet créer une nouvelle fenêtre de type dialogue
- insérez un bouton, un LineEdit et un textEdit
	- le bouton va vous permettre d 'exécuter la commande
	- **De LineEdit pour le saisie de la commande**
	- **De textEdit pour afficher le résultat de l'exécution**
- choisissez le menu : Window->views->Object Explorer
	- accédez a l'onglet **Members** et ajoutez
		- **QProcess \*p;**(dans les **Variables : public**)
		- **qprocess,h** (dans les **includes in declaration**)

### **Exemple -1- execution d'une commande shell avec QT(3)**

• Cliquez avec le bouton droite de la souris

- Sur la boite de dialogue ajoutez un slot (gestionnaire d'événements )
	- connectez le slot créé avec le signal onclick() de la souris à l'aide du menu Tool->connect signal/slot;

implémentez le gestionnaire comme suit:

```
proc = new QProcess( this );
proc->addArgument( "ls" );
proc->addArgument( "-l" );
proc->addArgument( "/root/exec/" );
proc->addArgument( "/root/tmp2" );
```
connect( proc, SIGNAL(readyReadStdout()), this, SLOT(stdoutputread()) ); if ( !proc- $\gt$ start() ) { // error handling }

### **Exemple -1- execution d'une commande shell avec QT(4)**

• Ajoutez un slot *stdoutputread();* • Implémentez le slot *stdoutputread()* void Form1::stdoutputread()

{

}

textEdit2->setText(QString(proc->readStdout()));

• Lancez la commande *qmake* pour créez le Makefile

• Lancez la commande *make* pour compiler et générer l'exécutable,

#### **Exemple -2- création d'une base de données MYSQL**

• activez le service de mysql

- pour suse il suffit de lancer le YaSt
	- système--> éditeur du niveau d'exécution
		- lancez mysql
- lancez la console et tapez : mysql -u root;
	- mysql> create database « test1 »;
	- mysql>connect test1;
	- mysql> create table tab1(code numeric(8,0), nom varchar(20),valeur varchar(20), primary key(code)); mysql>commit;

#### **Exemple -3- interfaçage de la base de données avec QT**

- créez un nouveau projet
- créez une nouvelle boite de dialogue
- insérez la composante data table;
	- Connectez la base déjà créée;
	- Choisissez le tableau tab1;
	- choisissez les données à afficher
	- $\bigcirc$

**O**confirmer

testez la connections à l'aide du menu **Preview**

- Lancez la commande qmake puis make
- Modifiez la connection dans le fichier du répértoire ,ui/form1,cpp et relancez make

## **Exemple -4- SystemC**

• préparation de la plate forme installation de **green socs (compilateur version 3,4,2)** installation de SystemC a l'aide de green socs *Dinstallation de gtkwave (si c'est possible)* • teste de la plate forme : *D* lancement des exemples • édition d'un exemple **O**compteur porte logique AND

## **Exemple -4- SystemC (1)**

• préparation de la plate forme installation de **green socs:** décompresser **gs-systemc-1.0.0 lancer gs-setup** *Dinstallation de SystemC* décompresser systemc-2.1.v1.tar >cd systemc-2.1.v1 >mkdir objdir >cd objdir >csh >setenv CXX /[Myrep]/**gs-systemc-1.0.0/**bin/g++ > ,,/configure >make install

## **Exemple -4- SystemC (2)**

• teste de la plate forme : **Jancement des exemples :** >cd /[Myrep]/systemc-2.1.v1/objdir/example/sysc/pipe pipe>make check > ,/pipe

## **Exemple -4- SystemC (3)**

#### • Edition d'un exemple (compteur)

- créer un répertoire dans /example/sysc/Myproject qui contient les ,CPP et les ,H Makefile,in Makefile,am(copier les à partir d'un exemple)
- un autre dans /objdir/example/sysc/Myproject qui contient Makefile copier le à partir d'un exemple)

#### <=>VHDL

 $\bullet$ --interface

**I**ibrary ieee;

use ieee.std\_logic\_1164.all; use ieee.std\_logic\_unsigned.all; entity counter is port( clock : in std\_logic; load : in std\_logic; clear : in std\_logic; din : in std logic vector(7 downto 0); dout : inout std\_logic\_vector(7 downto 0)); end counter;

## **Exemple -4- SystemC (4)**

• <==> SystemC #include "systemc.h" SC\_MODULE(counter) { sc\_in<br/>bool> clock; sc in<bool> load; sc\_in<br/>bool> clear; sc\_in<sc\_int<8 $>$  din; sc\_out<sc\_int<8> > dout; int countval; void onetwothree(); SC\_CTOR(counter) {

}

};

SC\_METHOD(onetwothree); sensitive\_pos (clock);

## **Exemple -4- SystemC (5)**

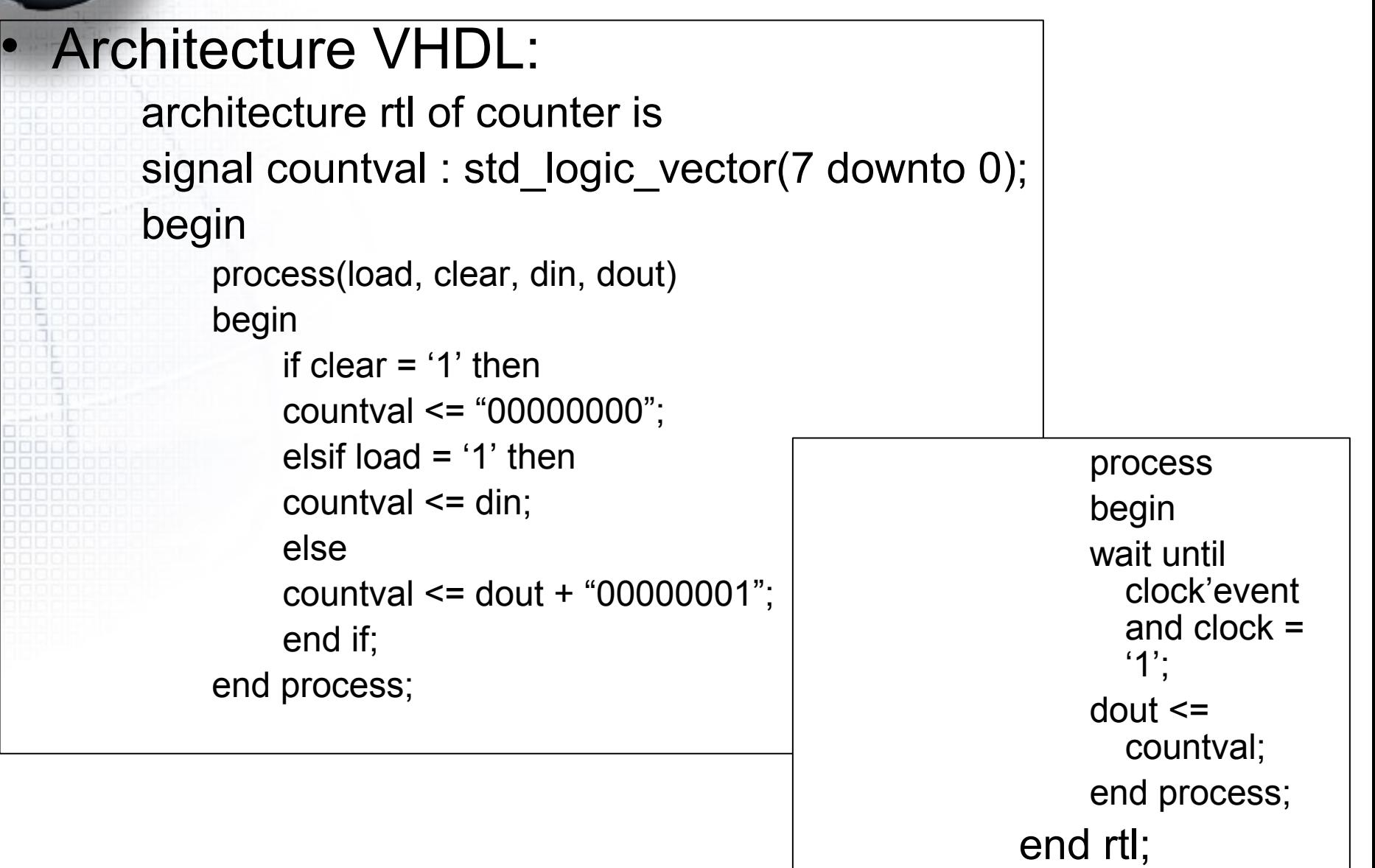

## **Exemple -4- SystemC (6)**

• SystemC: #include "counter.h" void counter::onetwothree()

{

}

```
if (clear) {
    countval = 0;
} else if (load) {
    countval = din.read();} else {
    countval++;
}
    dout = countval;
```
## **Exemple -4- SystemC (7)**

```
#include "systemc.h"
#include "counter.h"
int sc_main(int ac, char* av[])\{//sc_signal<bool> clock;
    sc_signal<br/>bool> load;
    sc_signal<br/>bool> clear;
    sc_signal<sc_int<8> > din;
    sc_signal<sc_int<8> > dout;
    sc_clock clock1("CLOCK1", 75, 0.5, 0.0);
    counter cter;
    cter.clock(clock1);
    cter.clear(clear);
    cter.din(din);
    cter.dout(dout);
  sc_start(clock,-1);
return 0;
}
```
## **Exemple -4- SystemC (8)**

```
FILE *f_res,
f_res = fopen("out_val"
,
"w");
```

```
,,,
fprintf(f res,"a=0 et b=X ==> s= %e \n",s.read());
,,,
fclose(f_res);
```
## **Exemple -4- SystemC (9)**

#### **Makefile**

#### **O** recommandations

- copiez un Makefile existant dans votre répertoire (celui de l'exemple de **systemC** que vous avez créé et celui de **objdir/,,/**) et effectuez les modifications suivantes :
	- changez les noms des fichiers avec celui de votre projet
	- changez automake1,6 avec celui de votre version (>sh; man automake)
- dans le répertoire **objdir/example/sysc/myproject**/ lancez la commande **make check**